#### **BAB IV**

# **IMPLEMENTASI DAN EVALUASI**

#### **4.1 Implementasi Sistem**

Implementasi program adalah implementasi dari analisis dan desain sistem yang dibuat sebelumnya. Tahap ini merupakan pembuatan perangkat lunak yang diselesaikan dengan rancangan atau desain sistem yang telah dibangun sebelumnya. Aplikasi yang dibangun akan diterapkan berdasarkan kebutuhan atau sistem yang telah dikembangkan. Sehingga diharapkan dengan adanya implementasi ini dapat dipahami jalannya suatu sistem pakar *online* untuk mengidentifikasi penyakit tanaman kedelai dengan jelas. Terlebih dahulu *user* harus mempersiapkan baik dari segi perangkat keras (*hardware*) maupun perangkat lunak (*software*), agar aplikasi sistem pakar berjalan dengan baik dan tanpa terjadi hambatan.

## **4.1.1 Kebutuhan Sistem**

Agar dapat berjalan sesuai yang diharapkan, sistem pakar *online* untuk mengidentifikasi penyakit pada tanaman kedelai ini memerlukan perangkat lunak (*software*) dan perangkat keras (*hardware*) agar berjalan sesuai dengan yang diharapkan. Adapun perangkat keras yang digunakan yaitu:

- a. *Processor* Pentium IV Atau Lebih.
- b. *Memory* 256 MB atau lebih.
- c. VGA Card 64 Mb.
- d. Monitor atau LCD 14" atau lebih.
- e. *Mouse* dan *keyboard*

Perangkat lunak yang dibutuhkan untuk mendesain, merancang dan mengimplementasikan sistem ini adalah:

- a. Sistem operasi Microsoft Windows XP SP 2 atau lebih.
- b. *Browser* (mozilla, google chrome, opera atau lainnya).
- c. *Database* pengolahan data menggunakan Xampp MySQL.
- d. *Tools* pemrograman menggunakan Adobe Dreamweaver CS4 dan notepad++.

### **4.1.2 Instalasi Program**

Adapun tahapan instalasi dan pengaturan sistem adalah sebagai berikut:

- a. *Install* sistem operasi windows XP SP 2.
- b. *Install* aplikasi pemrograman notepad ++, Adobe Dreamweaver CS4, dan xampp.
- c. *Install* aplikasi *browser*.

### **4.2 Penjelasan Penggunaan Aplikasi**

Aplikasi sistem pakar *online* untuk menentukan penyakit pada tanaman kedelai ini dapat dijalankan setelah dilakukan tahap-tahap instalasi *browser* seperti di atas. Aplikasi ini terdapat beberapa *interface* dimana tiap *interface* tersebut memiliki peran masing-masing di dalam sistem ini, *interface* tersebut anatara lain:

## **4.2.1 Halaman** *Home*

Halaman *Home* merupakan tampilan awal *web* ini, halaman ini dapat diakses oleh semua pihak. Untuk mengakses *web* ini *user* tidak perlu *login*, *login* hanya dibutuhkan jika *user* ingin menggunakan fasilitas sistem pakar. Sedangkan jika *user* tidak *login* maka menu yang dapat diakses yaitu artikel dan berita. Halaman *home* ini dapat dilihat pada Gambar 4.1.

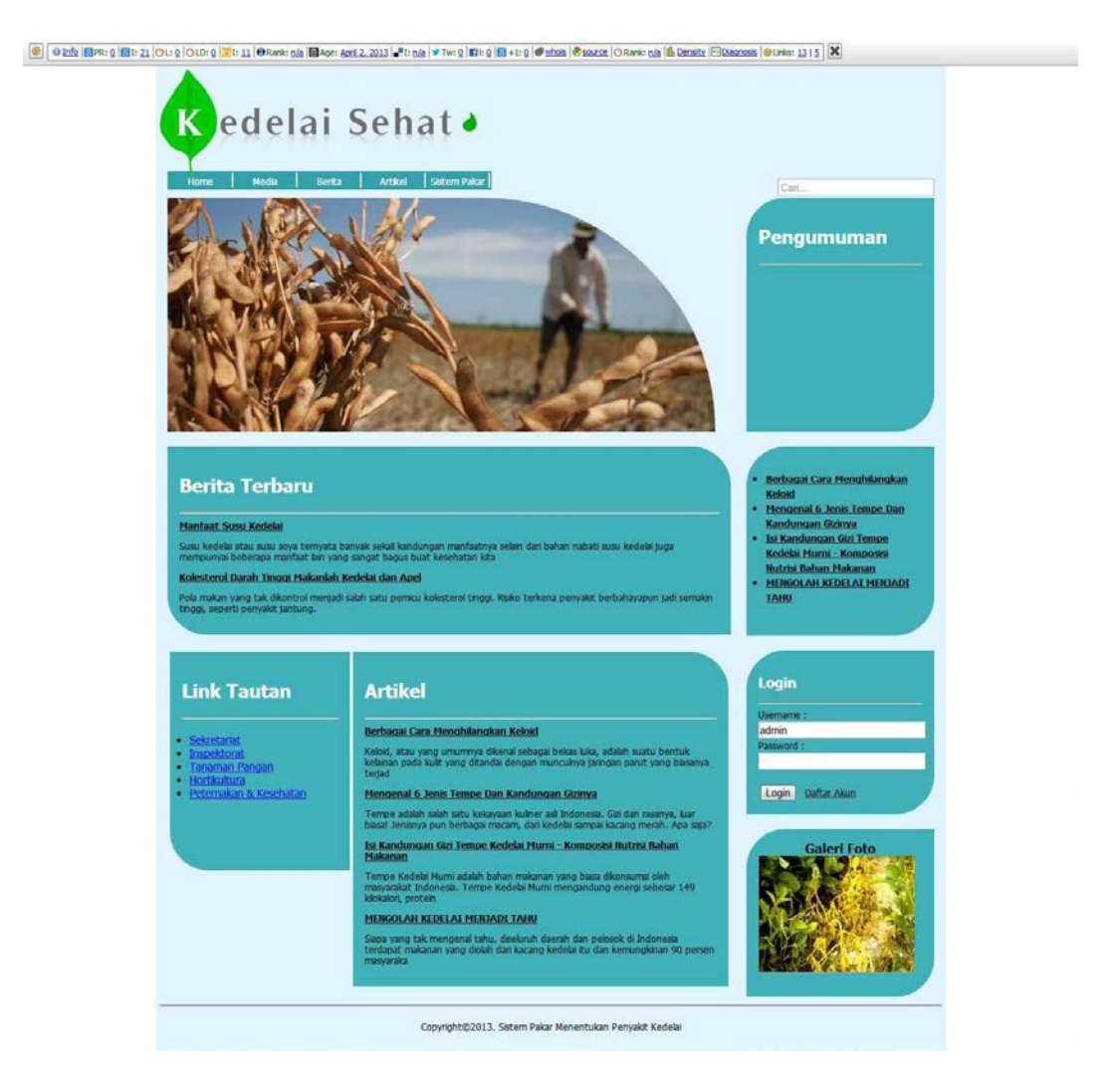

Gambar 4.1 Halaman *Home*

Pada Gambar 4.1 terdapat logo dari Aplikasi Sistem Pakar Untuk Menentukan Penyakit Pada Tanaman Kedelai yaitu Kedelai Sehat. Di bawah logo terdapat menuyang menuju ke *page* yang ada pada aplikasi, menu itu yaitu Home, Media, Berita, Artikel dan Sistem Pakar. Setelah menu, di bawah terdapat *Slide* Gambar yang secara otomatis akan berganti gambar dalam beberapa detik. Berita Terbaru adalah kolom yang menyajikan seputar kabar berita tentang tanaman kedelai. Kolom Artikel merupakan informasi seputar kedelai seperti tips mengolah kedelai atau yang lainnya. Pada *sidebar*terdapat *textboxsearch*yang berfungsi untuk mencari sesuatu yang ada pada aplikasi. *Sidebar* selanjutnya ada pengumuman yang berguna untuk info singkat mengenai *web*. Di bawah pengumuman terdapat beberapa judul artikel. Lalu terdapat *Login*, *Login* ini berfungsi untuk *user*yang ingin *login* ke aplikasi. Lalu terdapat Galeri Foto dan *Link* Tautan.

### **4.2.2 Halaman** *Login*

Halaman *login* terbagi menjadi dua yaitu *login* untuk *admin* dan *user* untuk memperoleh hak akses ke dalam sistem yang ditunjukkan pada Gambar 4.2 dan Gambar 4.3. Halaman *login admin* dapat diakses pada *link* berikut *http://domain/webadmin*.

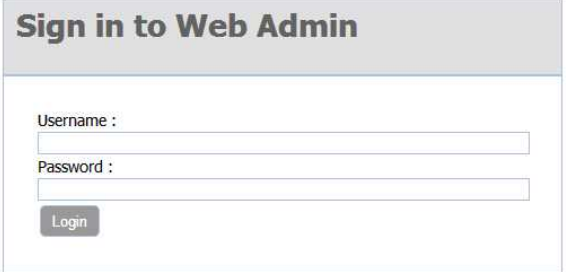

Gambar 4.2 Halaman *Login Admin*

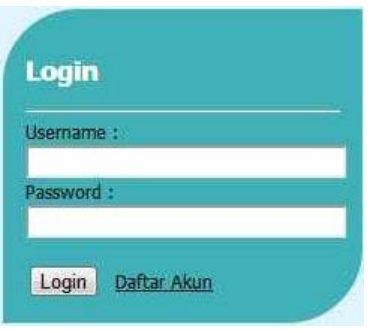

Gambar 4.3 Halaman *Login User*

## **4.2.3 Halaman** *Single Page*

Halaman *single page* digunakan untuk menampilkan artikel dan berita yang ditunjukkan pada Gambar 4.4.

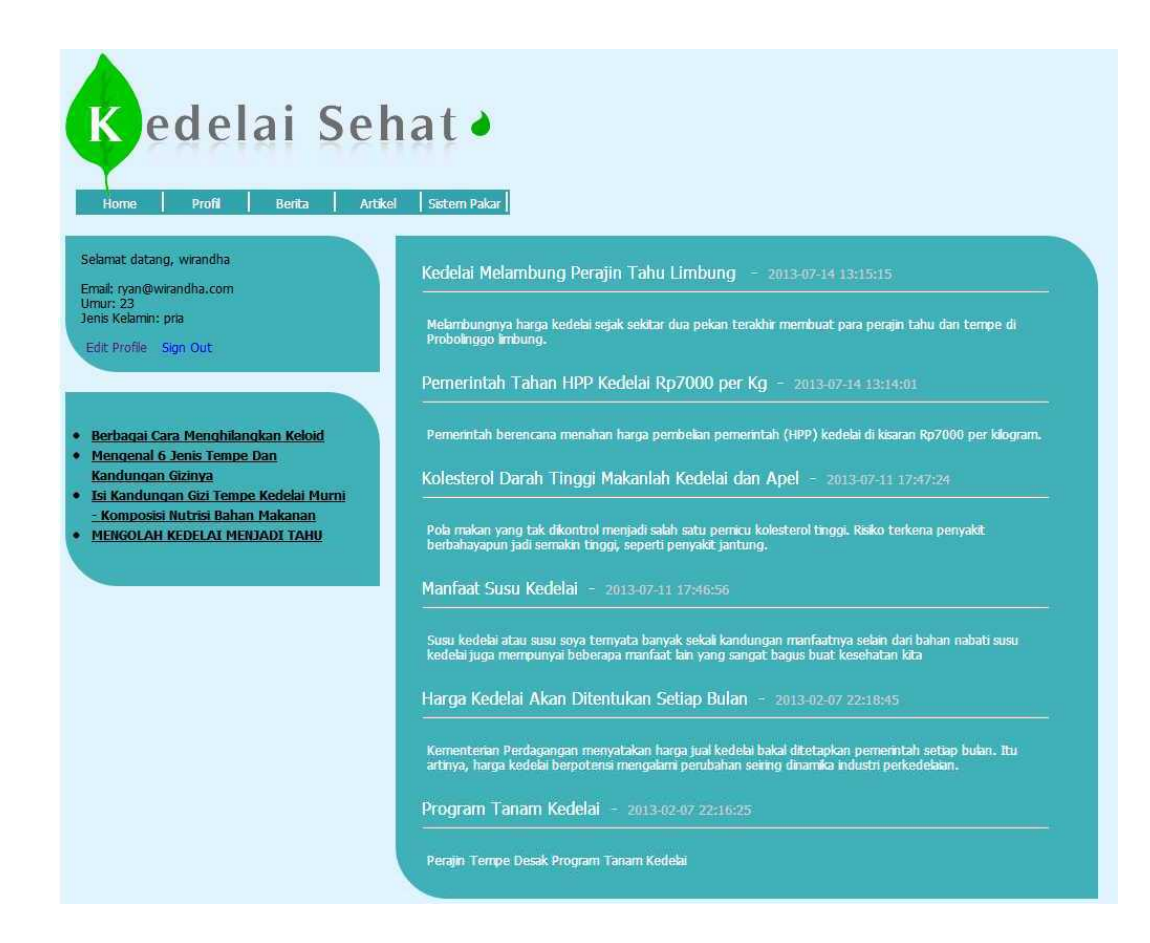

Gambar 4.4 Halaman *Single Page*

## **4.2.4 Halaman Konsultasi Sistem Pakar**

Halaman konsultasi sistem pakar digunakan untuk menampilkan pertanyaan-pertanyaan seputar gejala penyakit kedelai. *User* akan menjawab beberapa pertanyaan yang diajukan oleh sistem untuk mendapatkan suatu kesimpulan penyakit kedelai. Halaman konsultasi sistem pakar ditunjukkan pada Gambar 4.5.

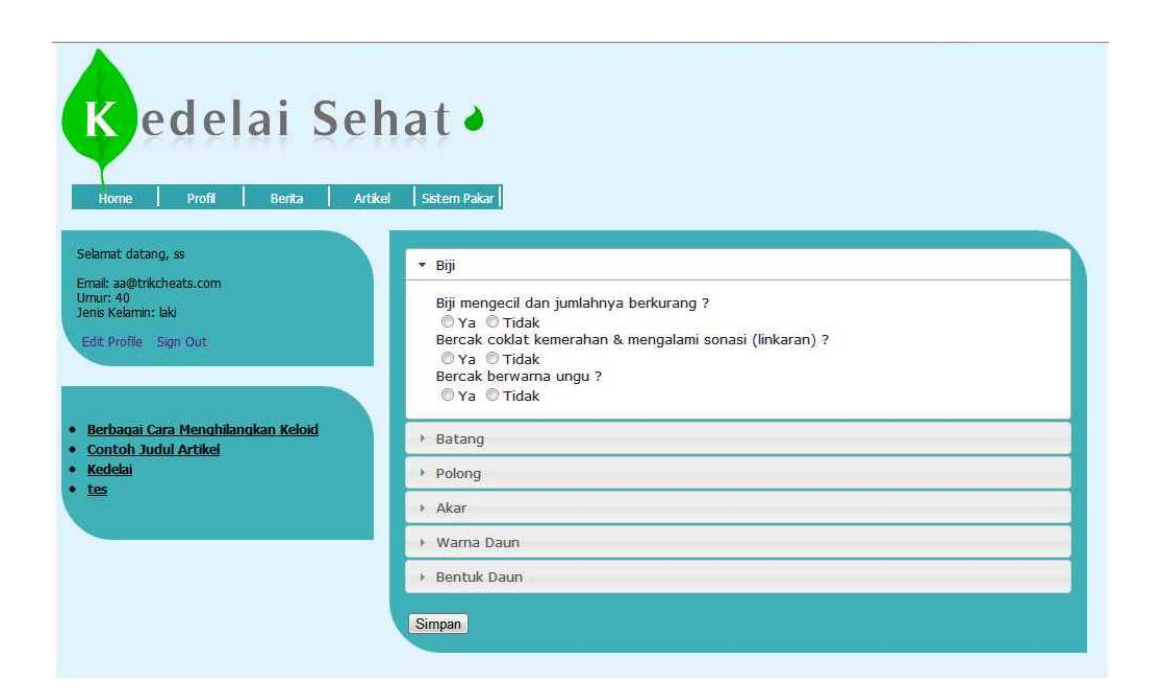

Gambar 4.5 Halaman Konsultasi Sitem Pakar

# **4.2.5 Halaman Hasil Konsultasi**

Halaman hasil konsultasi digunakan untuk menunjukkan hasil penyakit kedelai. Halaman hasil konsultasi berisi gejala, nama penyakit kedelai dan cara penanganan penyakit kedelai. Halaman ini ditunjukkan pada Gambar 4.6.

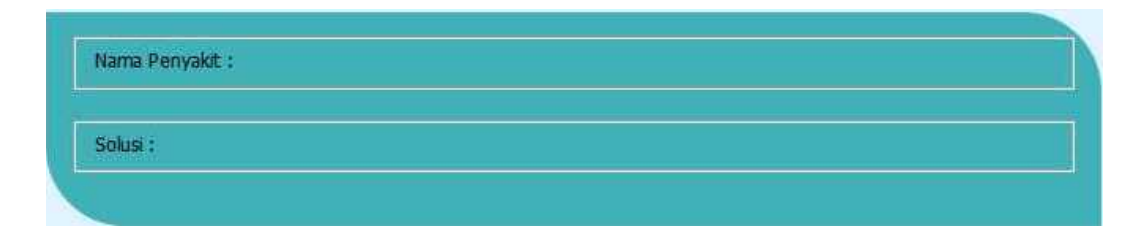

Gambar 4.6 Halaman Hasil Konsultasi

## **4.2.6 Halaman** *Maintenance Content*

Halaman hasil *maintenancecontent* berfungsi untuk menambah dan merubah artikel dan *news*. Halaman ini ditunjukkan pada Gambar 4.7 dan Gambar 4.8.

| <b>O</b> Dashboard | <b>Artikel</b>                       |                                                                                                    |       |                        |               |         |
|--------------------|--------------------------------------|----------------------------------------------------------------------------------------------------|-------|------------------------|---------------|---------|
|                    | Tambah Baru                          |                                                                                                    |       |                        |               |         |
| <b>O</b> News      | Judul                                | <b>Isi Artikel</b>                                                                                                    | Oleh  | <b>Tanggal Posting</b> | <b>Status</b> | Pilihan |
| Articles           | Berbagai Cara Menghilangkan Keloid   | Keloid, atau yang umumnya dikenal sebagai bekas<br>luka, adalah suatu bentuk kelainan pada kulit yang<br>ditandai dengan munculnya jaringan parut yang<br>biasanya teriadi usai seseorano melakukan operasi<br>atau mengalami luka gores.                  | Admin | 2013-02-04 23:21:43    |               | Edit    |
| Laporan            | Isi Kandungan Gizi Kacang Kedelai    | Kacang Kedelai adalah bahan makanan kacang-<br>kacangan yang biasa dikonsumsi oleh masyarakat<br>Indonesia.                                                                                                    | Admin | 2013-02-16 00:00:26    |               | Edit    |
| $\bullet$ Keluar   | Manfaat kacano kedelai untuk manusia | Kacang kedelai terkenal dengan nilai gizinya yang kaya<br>dan merupakan salah satu makanan yang<br>mengandung 8 asam amino yang penting dan<br>dibutuhkan oleh tubuh manusia.                                                                              | Admin | 2013-02-16 00:01:14    | 1             | Edit    |
|                    | 3 Manfaat Kedelai Untuk Kecantikan   | Manfaat Kedelai memang sangat beraneka ragam.<br>Kedelai sangat bagus untuk kesehatan. Namun<br>ternyata kedelai juga dapat kita manfaatkan dalam<br>dunia kecantikan                                                                                      | Admin | 2013-02-16 00:01:52    |               | Edit    |
|                    | Khasiat Kacang Kedelai               | Khasiat Kacang Kedelai - Setiap orang pasti mengenal<br>kacang kedelai. Kacang kedelai yang mempunyai nama<br>ilmiah Glacine Max ini adalah salah satu polono-<br>polongan yang berasal dari Cina, kemudian<br>dipopulerkan ke negara-negara asia lainnya. | Admin | 2013-02-16 00:02:34    |               | Edit    |
|                    | Kedelai, si Penghambat Kolesterol    | Sebagai sumber makanan yang berprotein tinggi dan<br>bervitamin lengkap, kedelai memang dikenal mampu<br>memenuhi kebutuhan zat gizi dalam tubuh tanpa<br>dibebani kekhawatiran kelebihan lemak, seperti kalau<br>kita mengkonsumsi protein hewani         | Admin | 2013-02-16 00:03:04    |               | Edit    |

Gambar 4.7 Halaman *Maintenance Content Artikel*

| <b>O</b> Dashboard                  | <b>News</b>                                       |                                                                                                    |       |                        |               |         |
|-------------------------------------|---------------------------------------------------|----------------------------------------------------------------------------------------------------|-------|------------------------|---------------|---------|
|                                     | Tambah Baru                                       |                                                                                                    |       |                        |               |         |
| <b>O</b> News                       | Judul                                             | <b>Isi Artikel</b>                                                                                                    | Oleh  | <b>Tanggal Posting</b> | <b>Status</b> | Pilihan |
|                                     | Program Tanam Kedelal                             | Perajin Tempe Desak Program Tanam Kedelai                                                                                                    | Admin | 2013-02-07 22:16:25    |               | Edit    |
| Articles                            | Harga Kedelal Akan Ditentukan Setiap Bulan        | Kementerian Perdagangan menyatakan harga jual<br>kedelai bakal ditetapkan pemerintah setiap bulan. Itu<br>artinya, harga kedelai berpotensi mengalami perubahan<br>seiring dinamika industri perkedelaian. | Admin | 2013-02-07 22:18:45    |               | Edit    |
| <b>O</b> Laporan<br><b>C</b> Keluar | Manfaat Susu Kedelai                              | Susu kedelai atau susu sova temvata banyak sekali<br>kandungan manfaalnya selain dari bahan nabati susu<br>kedelal juga mempunyai beberapa manfaat lain yang<br>sangat bagus buat kesehatan kita           | Admin | 2013-07-11 17:46:56    |               | Edit    |
|                                     | Kolesterol Darah Tinggi Makanlah Kedelai dan Apel | Pola makan yang tak dikentrol menjadi salah satu.<br>pemicu kolesterol tinggi. Risiko terkena penyakit<br>berbahayapun jadi semakin tinggi, seperti penyakit<br>jantung.                                   | Admin | 2013-07-11 17:47:24    |               | Edit    |
|                                     | Pemerintah Tahan HPP Kedelai Rp7000 per Ko        | Pemerintah berencana menahan harga pembelian<br>pemerintah (HPP) kedelai di kisaran Rp7000 per<br>idlogram.                                                                                                | Admin | 2013-07-14 13:14:01    |               | Edit    |
|                                     | Kedelai Melambung Perain Tahu Limbung             | Melambungnya harga kedelai sejak sekitar dua pekan<br>terakhir membuat para perajin tahu dan tempe di<br>Probolinggo limbung.                                                                              | Admin | 2013-07-14 13:15:15    |               | Edit    |

Gambar 4.8 Halaman *Maintenance Content News*

# **4.2.7 Halaman Laporan** *List User*

Halaman laporan *list user* menunjukkan semua *user* yang telah mendaftar

pada aplikasi. Halaman laporan *list user* ini dapat dilihat pada Gambar 4.9.

|                                        | No.             | Email                  | Nama Depan  | Nama Belakang | <b>Tanggal Lahir</b> | Jenis Kelamin | Alamat | Kota     | Password  |
|----------------------------------------|-----------------|------------------------|-------------|---------------|----------------------|---------------|--------|----------|-----------|
| <b>O</b> Dashboard                     | 1               | syauqid3mi41@gmail.com | Syaugi      | Gumilang      | 2013-07-10 00:00:00  |               |        | sbyx     | sehat     |
|                                        | $\overline{2}$  | dorkep89@gmail.com     | Mukamad     | Dorif         | 0000-00-00 00:00:00  | Pria          |        |          | kepet     |
| Content                                | 3               | wira@wirandha.com      | wira        | ryan          | 1990-06-05 00:00:00  | laki-laki     |        | surabaya | wira      |
|                                        | $\frac{4}{3}$   | juzt_rr@ymail.com      | elva        | varel         | 0000-00-00 00:00:00  | laki-laki     |        |          | dedek88   |
|                                        | 5               | ryan@ymail.com         | <b>rvan</b> | fiandra       | 0000-00-00 00:00:00  | laki-laki     |        |          | dedek88   |
| Laporan                                | $6\overline{6}$ | fajar_banjet@yahoo.com | fajar       | kumiawan      | 0000-00-00 00:00:00  | laki-laki     |        |          | fajar1234 |
| List User                              | $\overline{7}$  | Admin                  | Admin       |               | 0000-00-00 00:00:00  |               |        |          | admin     |
| Penyakit by Jumlah<br><b>O</b> History |                 |                        |             |               |                      |               |        |          |           |
| User Admin                             |                 |                        |             |               |                      |               |        |          |           |
|                                        |                 |                        |             |               |                      |               |        |          |           |

Gambar 4.9 Halaman Laporan *List User*

# **4.2.8 Halaman Laporan Penyakit Berdasarkan Jumlah**

Halaman laporan penyakit berdasarkan jumlah menunjukkan penyakit kedelai dan jumlah diagnosis pada aplikasi. Halaman laporan penyakit berdasarkan jumlah ini dapat dilihat pada Gambar 4.10.

|                    | No.            | Nama Penyakit                      | Jumlah    |  |
|--------------------|----------------|------------------------------------|-----------|--|
| Dashboard          | 1              |                                    | 65 Orang  |  |
|                    | $\overline{2}$ | Antrachnose                        | 27 Orang  |  |
| Content            | 3              | Array                              | 12 Orang  |  |
|                    | 4              | Downy mildey                       | 155 Orang |  |
|                    | 5              | Hawar Batang                       | 34 Orang  |  |
| <b>O</b> Laporan   | $_{6}$         | Hawar bercak daun bercak biji ungu | 14 Orang  |  |
|                    | $\overline{7}$ | Karat                              | 2 Orang   |  |
| List User          | $\mathbf{8}$   | p11                                | 1 Orang   |  |
| Penyakit by Kota   | $\mathbf{9}$   | Pustul Bakteri Bercak Daun         | 6 Orang   |  |
|                    | 10             | Rebah                              | 2 Orang   |  |
| Penyakit by Jumlah | 11             | <b>Target Spot</b>                 | 48 Orang  |  |
|                    | 12             | Tidak Terdeteksi Penyakit          | 1 Orang   |  |
| <b>O</b> History   | 13             | Virus Mozaik                       | 3 Orang   |  |
| User Admin         |                |                                    |           |  |
|                    |                |                                    |           |  |
|                    |                |                                    |           |  |
| <b>C</b> Keluar    |                |                                    |           |  |

Gambar 4.10 Halaman Laporan Penyakit Berdasarkan Jumlah

#### **4.2.9 Halaman Laporan** *History*

Halaman laporan *history* menunjukkan *log* dari *user*, waktu akses, dan penyakit kedelai. Halaman laporan *history* ini dapat dilihat pada Gambar 4.11.

|                    | Nama   | Tanggal             | Penyakit           | Solusi |
|--------------------|--------|---------------------|--------------------|--------|
| <b>O</b> Dashboard | Syaugi | 2013-02-16 03:44:09 | Virus Mozaik       |        |
|                    | elva   | 2013-02-25 22:59:13 |                    |        |
|                    | elva   | 2013-02-25 23:06:47 |                    |        |
| Content            | elva   | 2013-02-26 23:37:46 |                    |        |
|                    | elva   | 2013-02-26 23:38:21 |                    |        |
| Laporan            | elva   | 2013-02-26 23:41:04 |                    |        |
|                    | elva   | 2013-02-26 23:42:47 | Hawar Batang       |        |
| List User          | elva   | 2013-02-26 23:45:28 | Antrachnose        |        |
|                    | Syaugi | 2013-04-11 13:10:13 |                    |        |
| Penyakit by Kota   | Syaugi | 2013-04-11 13:11:40 |                    |        |
| Penyakit by Jumlah | elva   | 2013-04-11 20:26:38 | Hawar Batang       |        |
|                    | ryan   | 2013-04-11 20:30:08 | Hawar Batang       |        |
| <b>O</b> History   | ryan   | 2013-04-11 20:30:58 | Hawar Batang       |        |
| User Admin         | ryan   | 2013-04-11 20:33:18 |                    |        |
|                    | ryan   | 2013-04-11 20:34:39 | Hawar Batang       |        |
|                    | ryan   | 2013-04-11 20:35:17 | Virus Mozaik       |        |
| <b>O</b> Keluar    | ryan   | 2013-04-11 20:36:07 | <b>Target Spot</b> |        |
|                    | ryan   | 2013-04-11 20:39:06 |                    |        |
|                    | fajar  | 2013-04-16 02:17:22 | Hawar Batang       |        |
|                    | fajar  | 2013-04-20 11:43:55 | Hawar Batang       |        |
|                    |        | .                   |                    |        |

Gambar 4.11 Halaman Laporan *History*

## **4.3 Uji Coba Dan Evaluasi**

Uji coba dan evaluasi bertujuan untuk memastikan bahwa aplikasi telah dibuat dengan benar sesuai dengan kebutuhan atau tujuan yang diharapkan. Kekurangan atau kelemahan aplikasi pada tahap ini akan dievaluasi sebelum diimplementasikan secara nyata. Proses pengujian menggunakan *blackboxtesting* dimana aplikasi akan diuji dengan melakukan percobaan untuk membuktikan bahwa aplikasi yang telah dibuat sesuai dengan tujuan.

## **4.3.1 Uji Coba Halaman** *Login*

Uji coba halaman *login* pertama dilakukan pada *loginadmin* dengan cara menginputkan *username* dan *password*. Proses *login* ini dilakukan dengan mengakses *webadmin* pada alamat*localhost/penyakitkedelai/webadmin*.

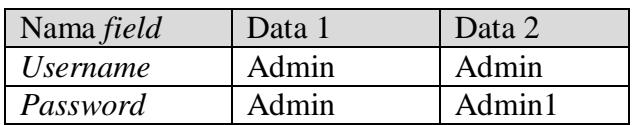

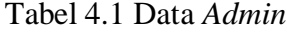

## Tabel 4.2 Evaluasi Halaman *Login Admin*

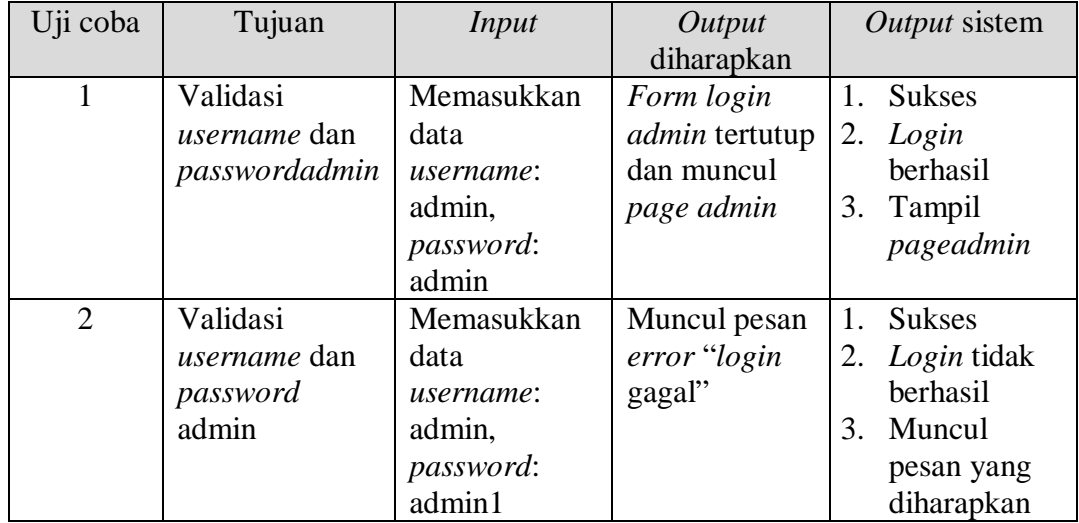

Uji coba halaman *login* kedua dilakukan pada *loginuser* dengan cara menginputkan email dan *password*. Proses *login* ini dilakukan pada *form* yang telah disediakan pada halaman *home*.

# Tabel 4.3 Data *User*

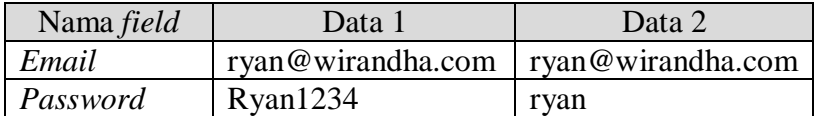

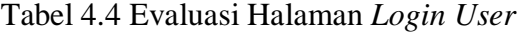

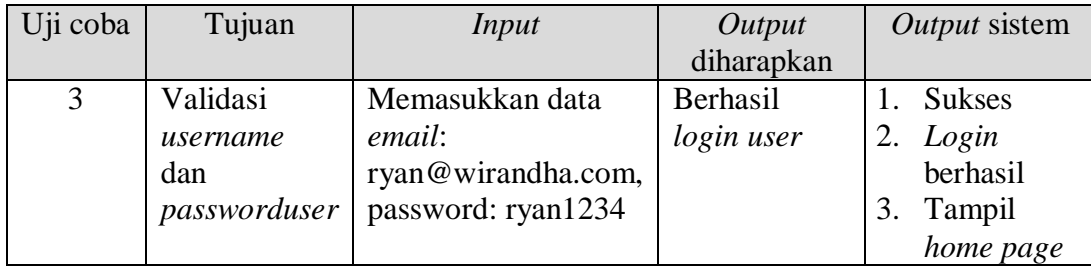

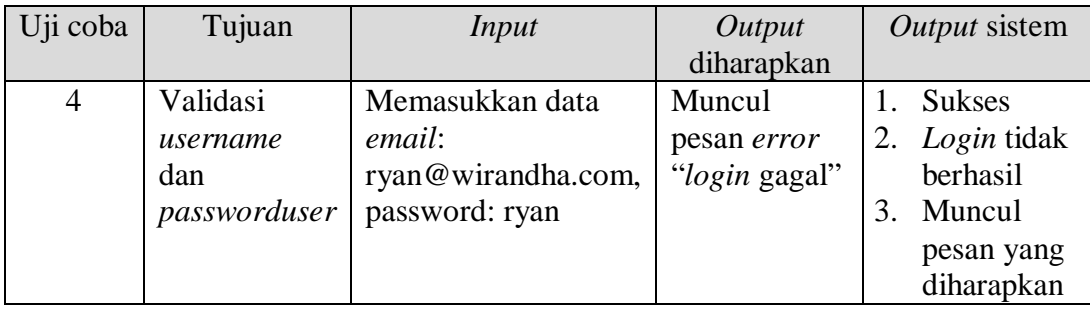

Berdasarkan hasil uji coba 1 pada Tabel 4.4 apabila *user* berhasil melakukan *login* maka akan muncul halaman utama, keterangan mengenai *user* yang sedang *login* akan muncul pada *sidebar* disebalah kanan. Halaman utama yang muncul apabila *user* melakukan *login* dapat dilihat pada Gambar 4.12.

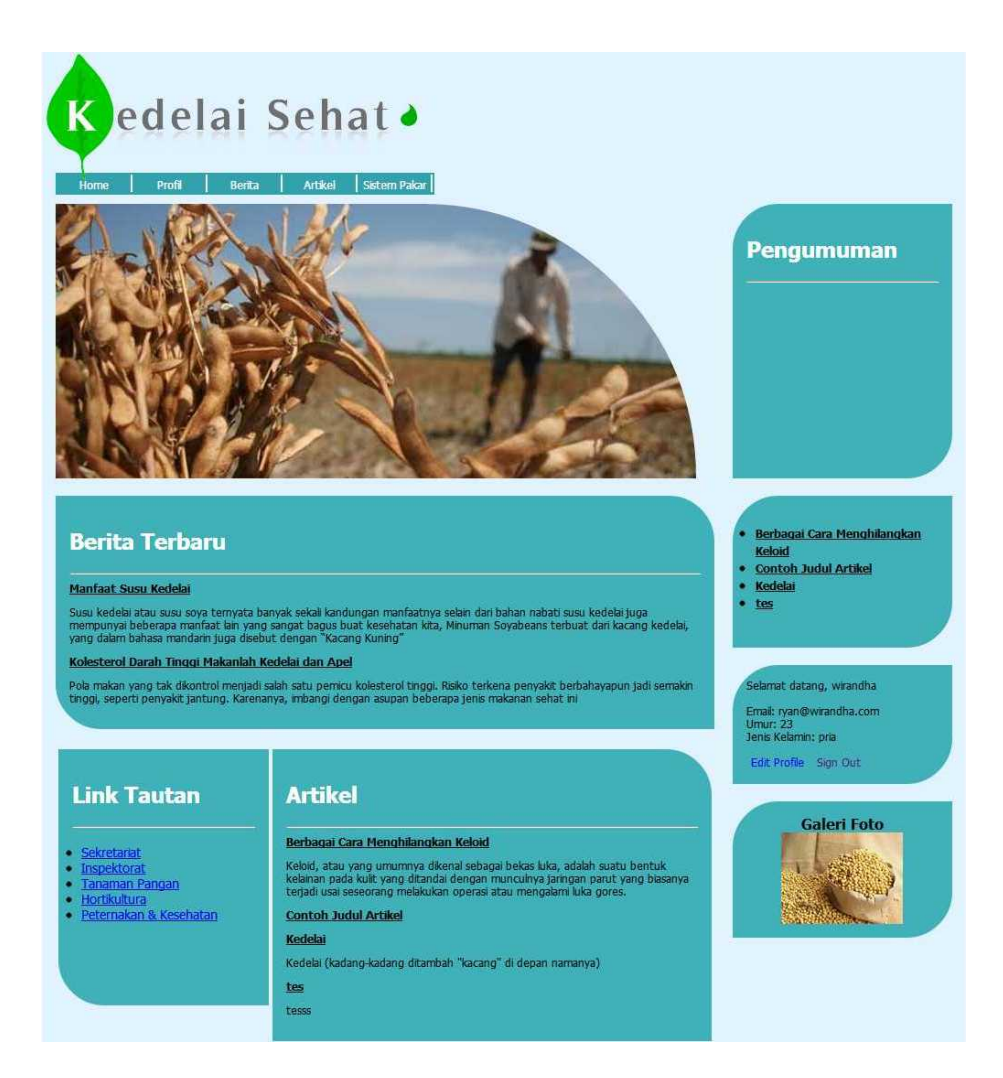

Gambar 4.12 Uji Coba *Login* Sukses

Berdasarkan hasil uji coba 2 pada Tabel 4.4 apabila *user* gagal melakukan *login* maka akan muncul pesan *error* seperti pada Gambar 4.13.

userryan@wirandha.compassryan1234Sorry, username or password not match back

Gambar 4.13 Uji Coba *Login* Gagal

# **4.3.2 Uji Coba Fitur** *Maintenance User*

Proses *maintenanceuser* adalah proses tambah dan ubah data *user*. Proses ini bertujuan untuk mengetahui apakah proses *maintenanceuser* dapat dilakukan melalui aplikasi.

| Email        | Nama  | Nama     | Tgl   | Jenis   | Alamat | Kota     | password       | status |
|--------------|-------|----------|-------|---------|--------|----------|----------------|--------|
|              | depan | belakang | lahir | kelamin |        |          |                |        |
| ryan         | wiran | ryan     | 05/0  | pria    | gubeng | surabaya | $R$ yan $1234$ |        |
| $@{\rm wir}$ | dha   |          | 6/19  |         |        |          |                |        |
| andha        |       |          | 90    |         |        |          |                |        |
| .com         |       |          |       |         |        |          |                |        |

Tabel 4.5 Tabel Data *User*

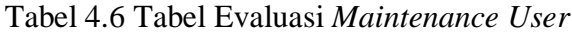

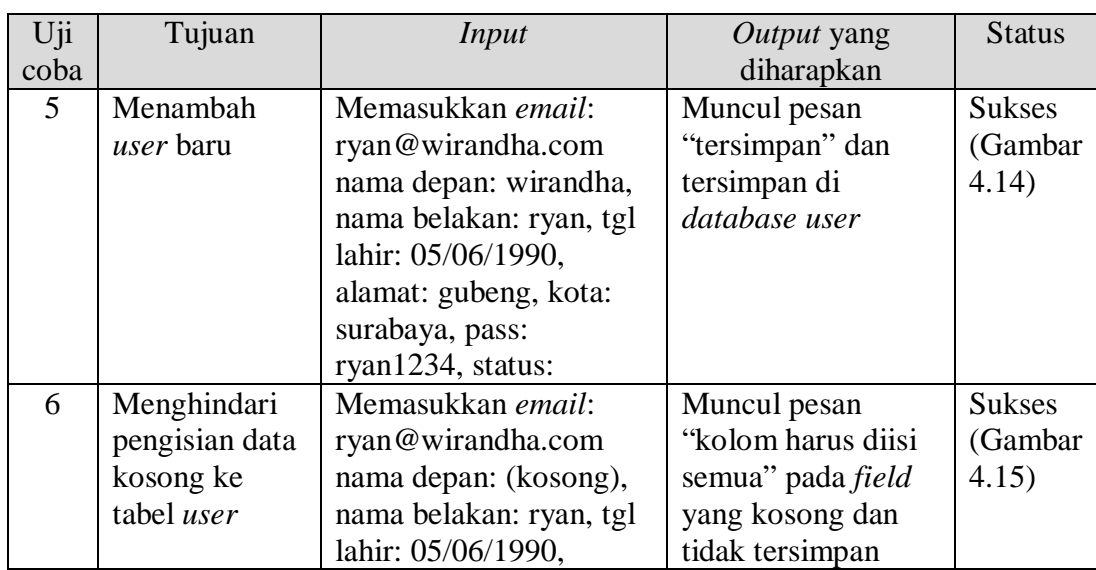

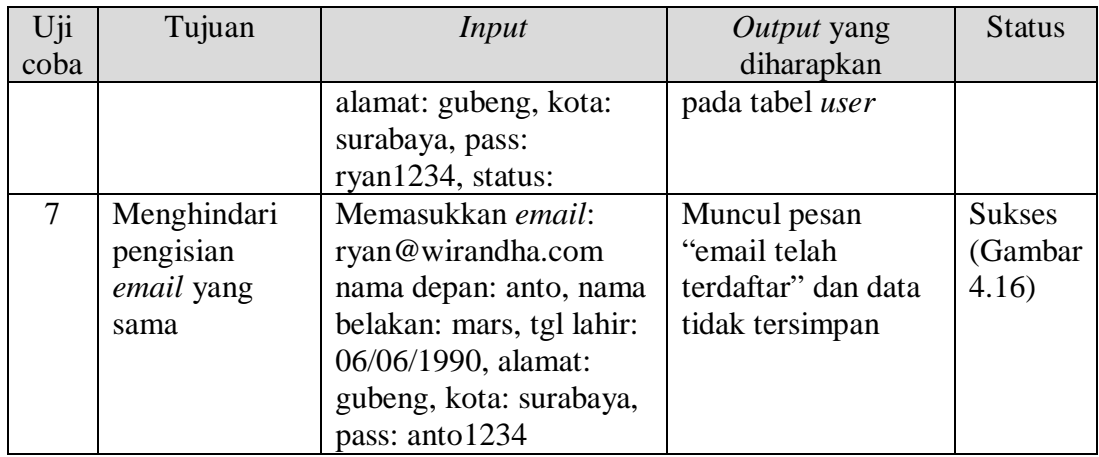

Berdasarkan hasil uji coba 1 pada Tabel 4.6 *user* memasukkan data yang sesuai permintaan sistem dengan lengkap maka akan muncul pesan sukses seperti yang ditunjukkan pada Gambar 4.14.

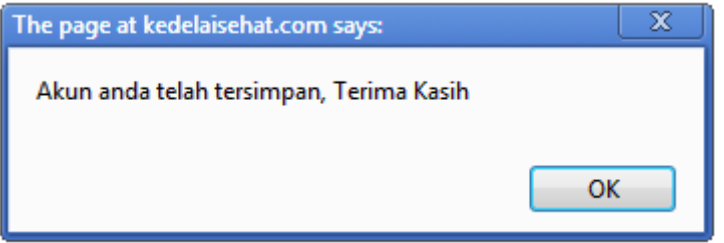

Gambar 4.14 Tampilan *User* Sukses

Berdasarkan hasil uji coba 1 pada Tabel 4.6 apabila *user* memasukkan data sesuai permintaan sistem dan pada kolom nama depan dikosongkan maka akan muncul pesan *error* seperti yang ditunjukkan pada Gambar 4.15.

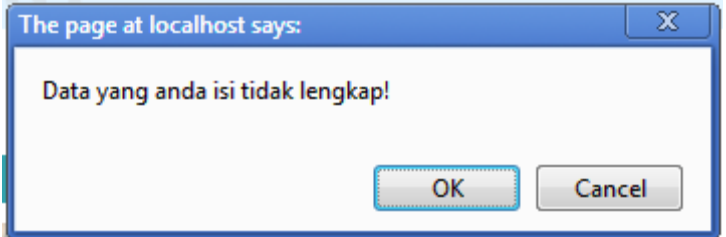

Gambar 4.15 Pesan Data *User* Kosong

Berdasarkan hasil uji coba 3 pada Tabel 4.6 apabila *user* telah mendaftarkan email dan kembali mendaftarkan email yang sama maka akan muncul pesan *error* "maaf, email ini telah terdaftar". Hasil uji coba ini ditunjukkan pada Gambar 4.16.

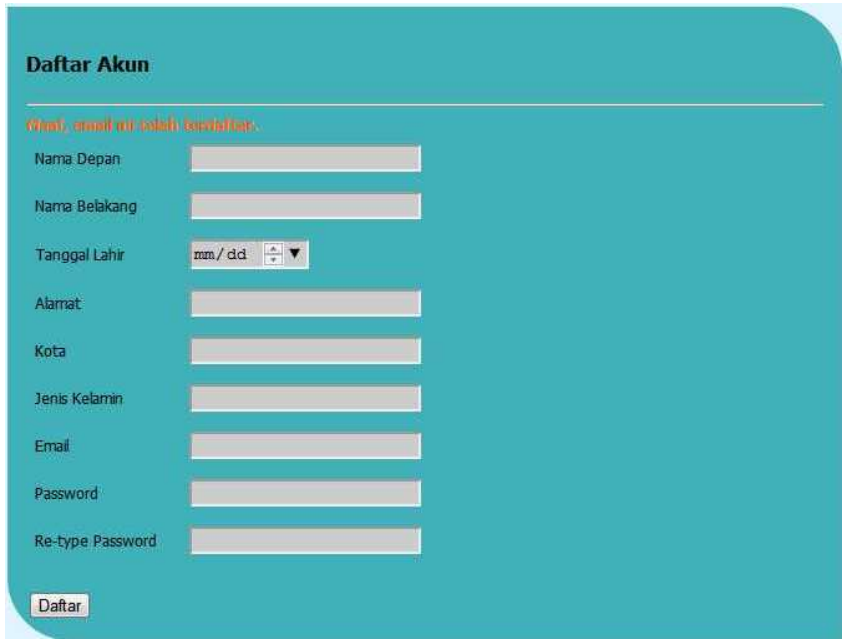

Gambar 4.16 Pesan *Email* Telah Terdaftar

# **4.3.3 Uji Coba Fitur** *Maintenance Content*

Proses *maintenancecontent* adalah proses tambah dan ubah artikel dan berita. Proses ini bertujuan untuk mengetahui apakah proses *maintenancecontent* dapat dilakukan melalui aplikasi.

| No. | idartikel | tglartikel | jdlartikel | deskripsi | content | <i>image</i> |
|-----|-----------|------------|------------|-----------|---------|--------------|
|     | articles9 | 11/07/2013 | Ragam      | Beberapa  |         |              |
|     |           |            | Cara Olah  | hasil     |         |              |
|     |           |            | Kacang     | olahan    |         |              |
|     |           |            | Kedelai    | kedelai   |         |              |
|     |           |            |            | yang      |         |              |
|     |           |            |            | banyak    |         |              |

Tabel 4.7 Tabel Uji Coba Artikel

| No. | idartikel  | tglartikel | jdlartikel | deskripsi   | content | image |
|-----|------------|------------|------------|-------------|---------|-------|
|     |            |            |            | digunakan   |         |       |
|     |            |            |            | untuk       |         |       |
|     |            |            |            | kebutuhan   |         |       |
|     |            |            |            | sehari-hari |         |       |
|     |            |            |            | dan pasti   |         |       |
|     |            |            |            | sudah tak   |         |       |
|     |            |            |            | asing,      |         |       |
|     |            |            |            | misalnya:   |         |       |
| 2   | articles10 | 11/07/2013 | Cara Olah  |             |         |       |
|     |            |            | Kacang     |             |         |       |
|     |            |            | Kedelai    |             |         |       |

Tabel 4.8 Evaluasi *Maintenance* Artikel

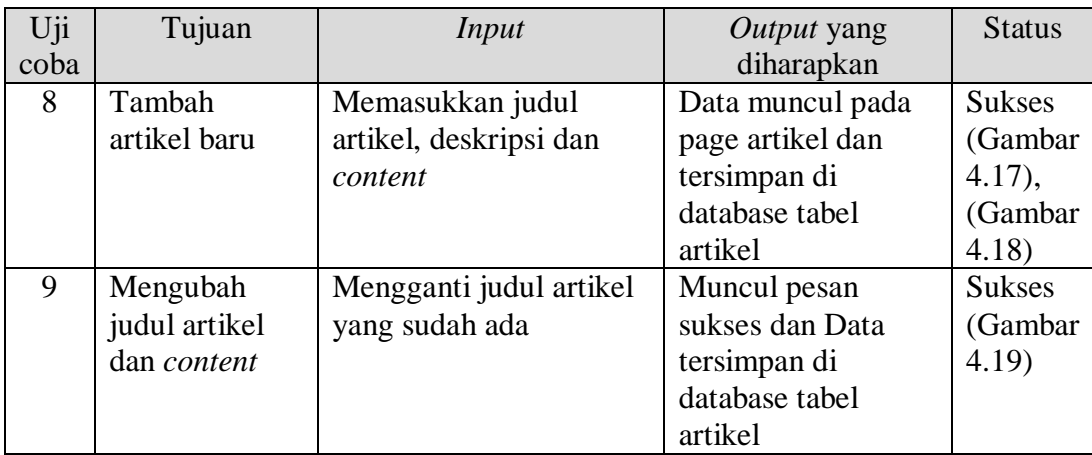

Berdasarkan uji coba 1 pada Tabel 4.7 tambah artikel yaitu, proses penambahan artikel pada judul, deskripsi dan *content* ditunjukkan pada Gambar 4.17. Jika hasil penambahan artikel sukses akan muncul pesan seperti Gambar 4.18 dan artikel akan muncul pada aplikasi seperti yang ditunjukkan pada Gambar 4.19.

Berdasarkan uji coba 9 pada Tabel 4.8 *admin* mengubah judul artikel tetapi tidak mengubah deskripsi dan *content*. Jika berhasil mengubah artikel akan muncul pesan data berhasil diubah seperti pada Gambar 4.20

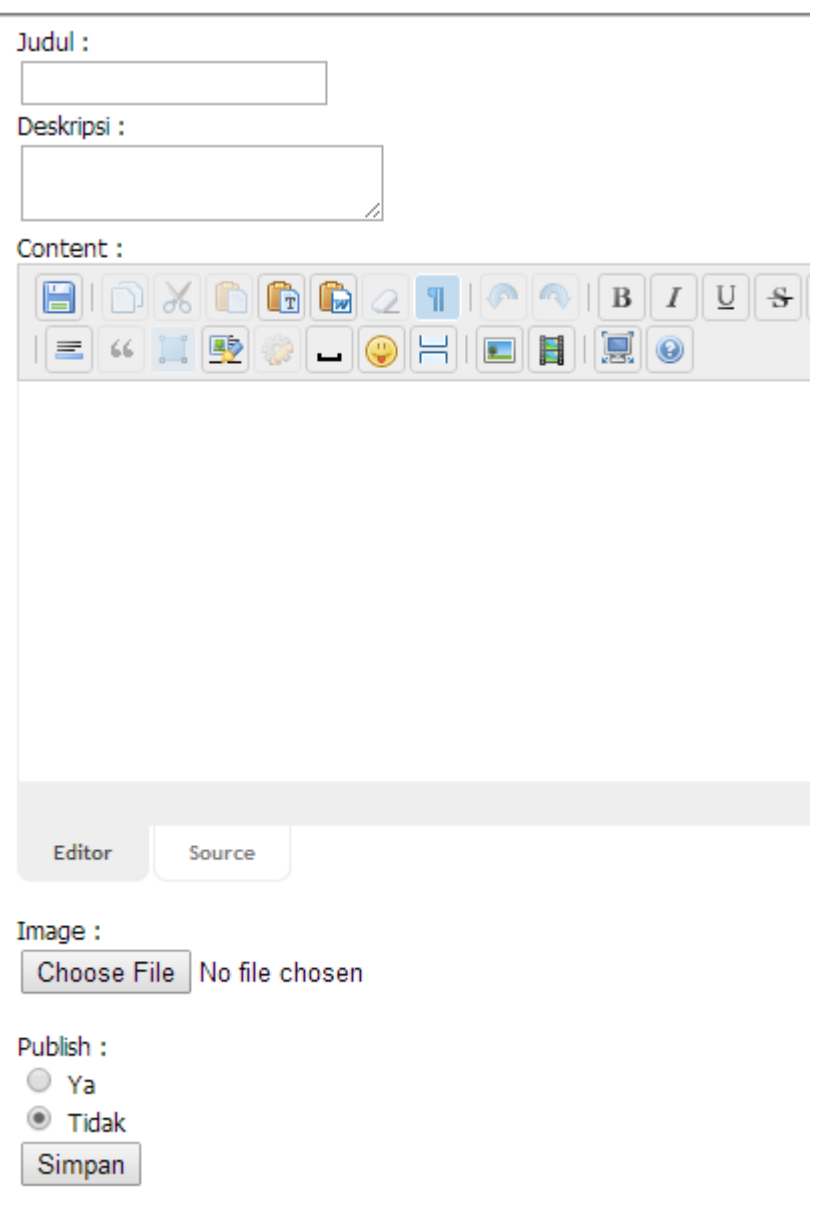

# Gambar 4.17*Maintenance* Artikel

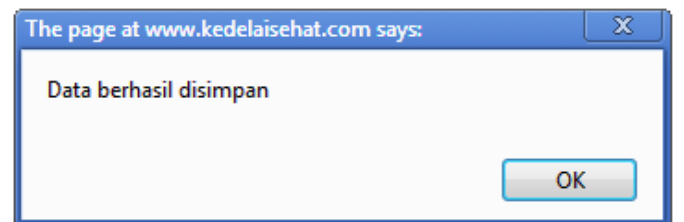

Gambar 4.18 Pesan Artikel Sukses

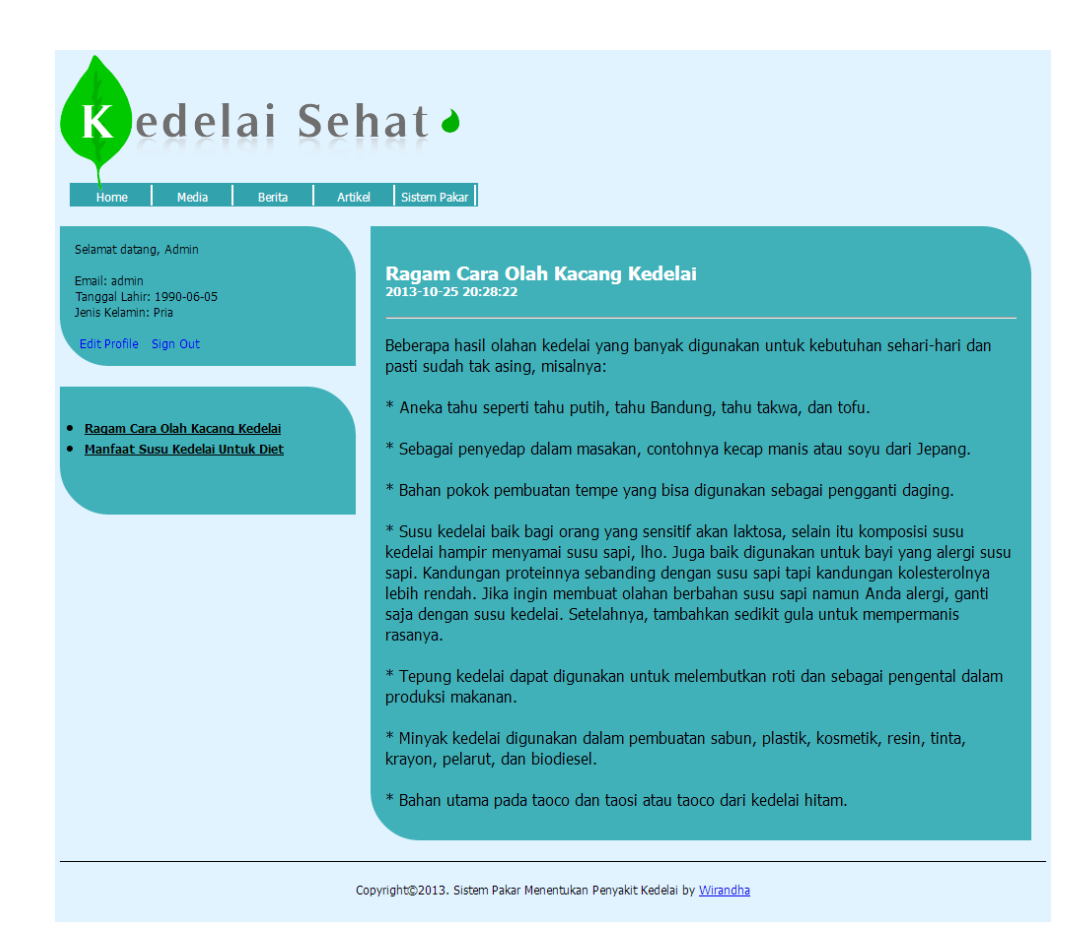

Gambar 4.19 Artikel Sukses Tampil Pada Aplikasi

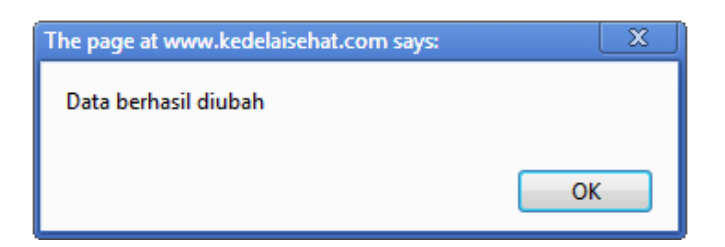

Gambar 4.20 Uji Coba Ubah Artikel Sukses

# **4.3.4 Uji Coba Fitur Konsultasi**

Proses uji coba fitur konsultasi adalah proses pengecekan *rule base* yang telah diimplementasikan pada sistem. Proses ini bertujuan untuk mengetahui apakah proses konsultasi dapat berjalan seperti yang diharapkan. Pada proses uji coba ini akan dilakukan oleh satu *user* dengan beberapa uji coba dengan menjawab pertanyaan yang ada pada sistem.

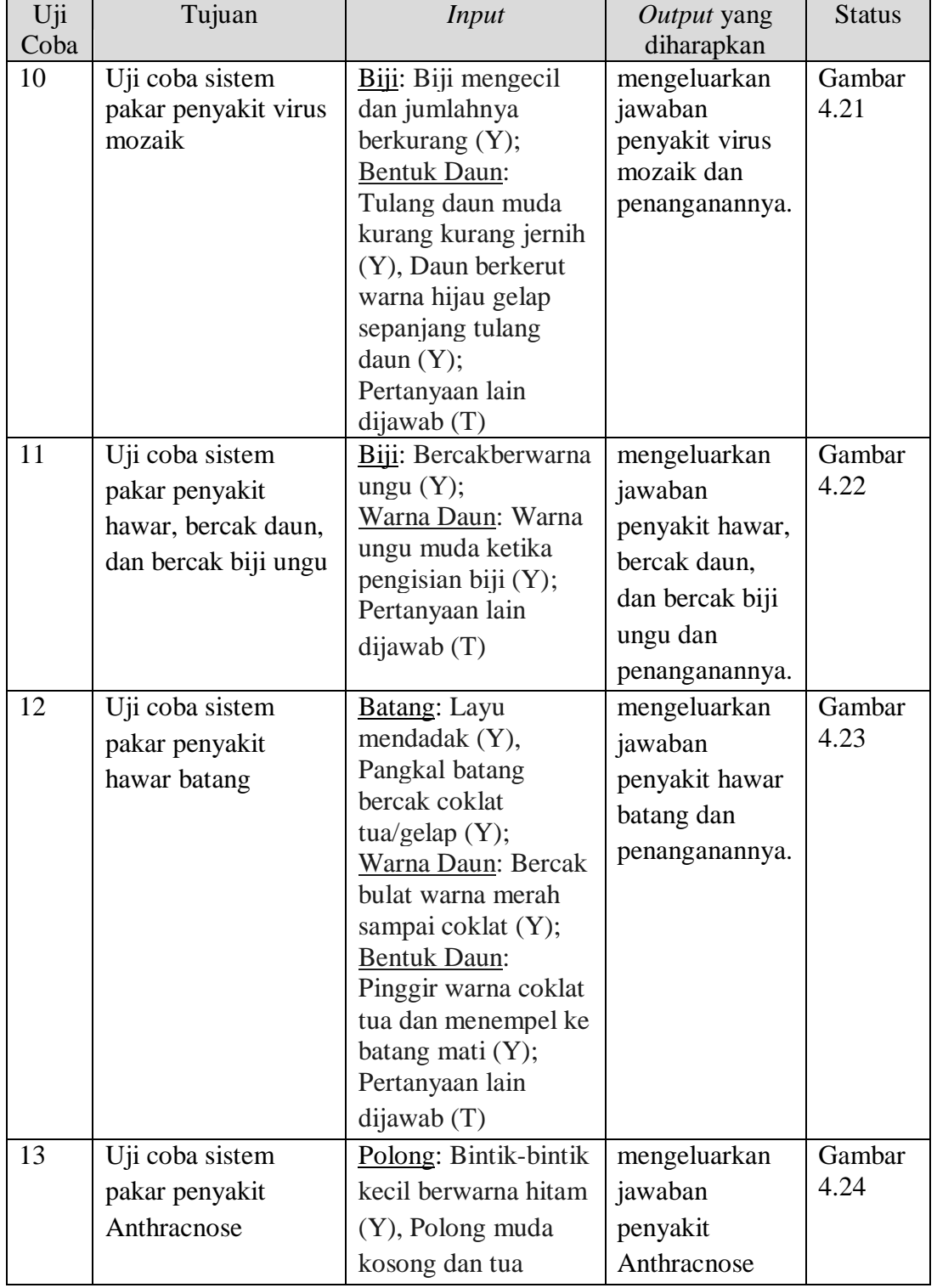

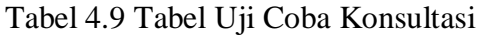

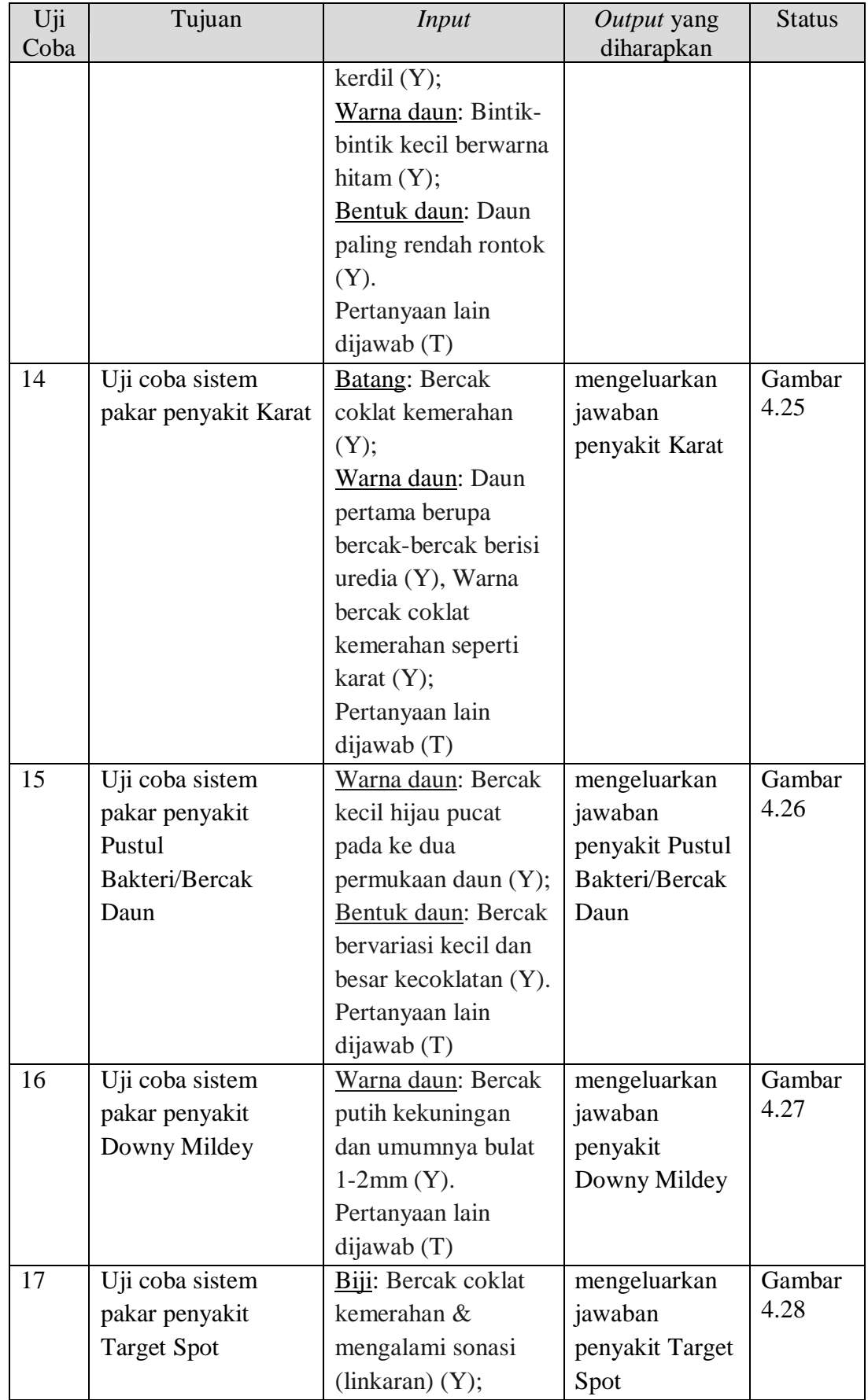

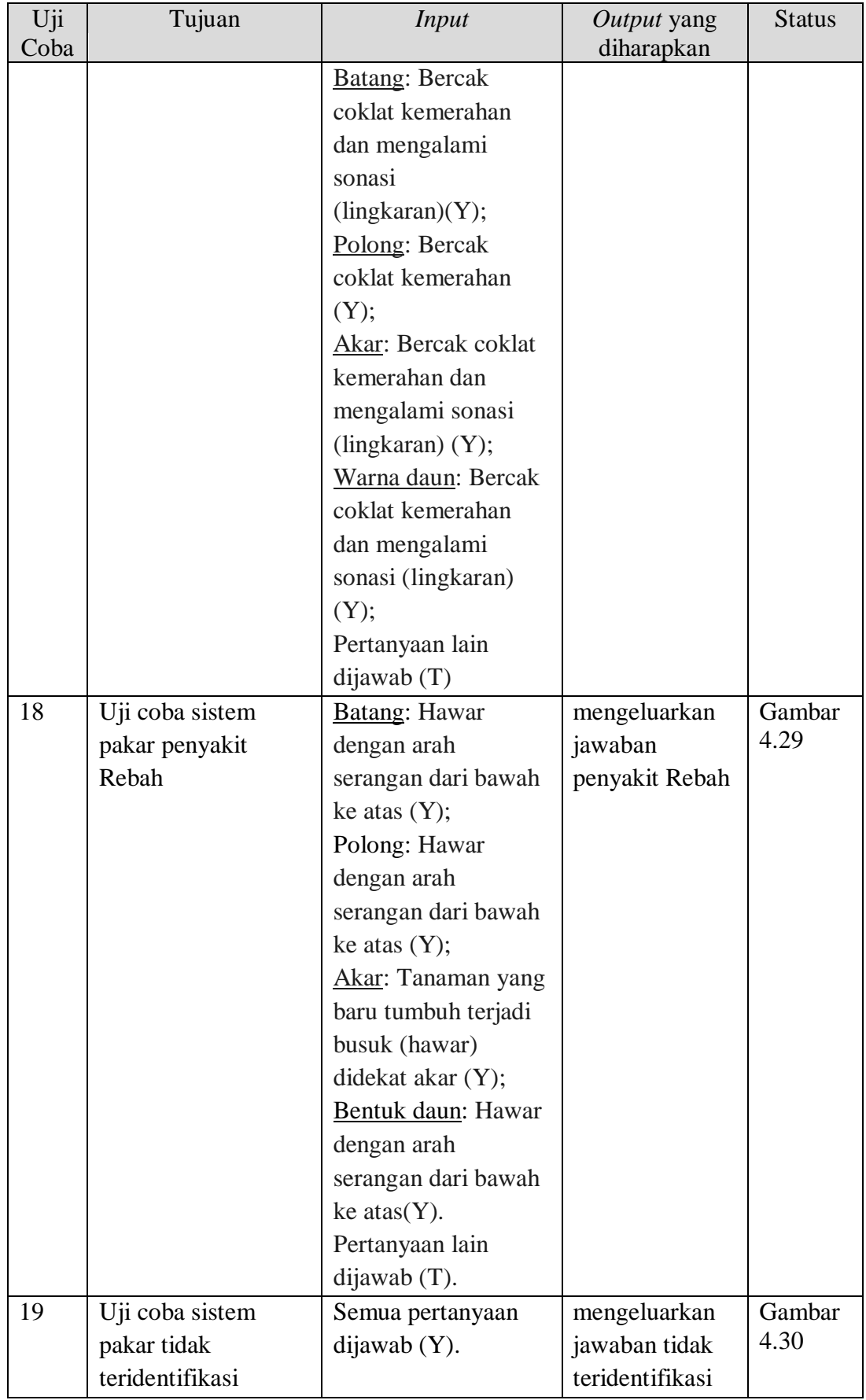

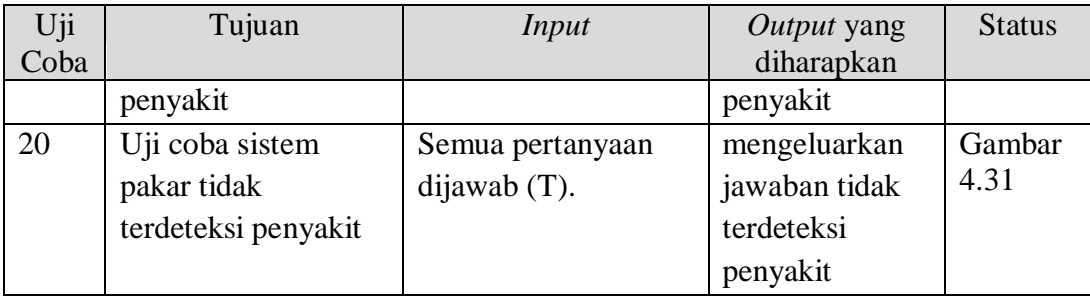

Berdasarkan uji coba 10 pada Tabel 4.9 hasil konsultasi yang didapat yaitu penyakit virus mosaik. Pada *form* hasil konsultasi ini terdapat beberapa informasi yaitu gejala, nama penyakit dan cara penanganannya. Hasil uji coba ini ditunjukkan pada Gambar 4.21.

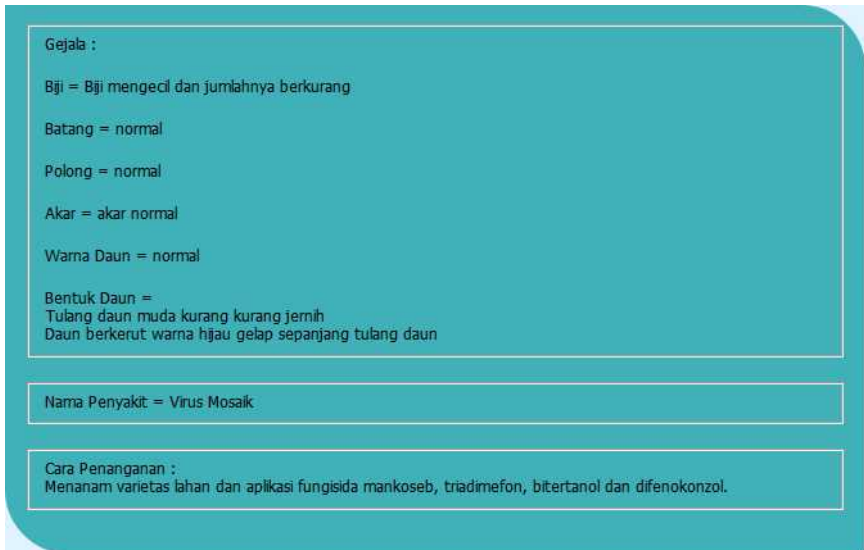

Gambar 4.21 Hasil Uji Coba 10 Tabel 4.9

Berdasarkan uji coba 11 pada Tabel 4.9 hasil konsultasi yang didapat yaitu penyakit hawar, bercak daun, dan bercak biji ungu. Hasil uji coba ini ditunjukkan pada Gambar 4.22.

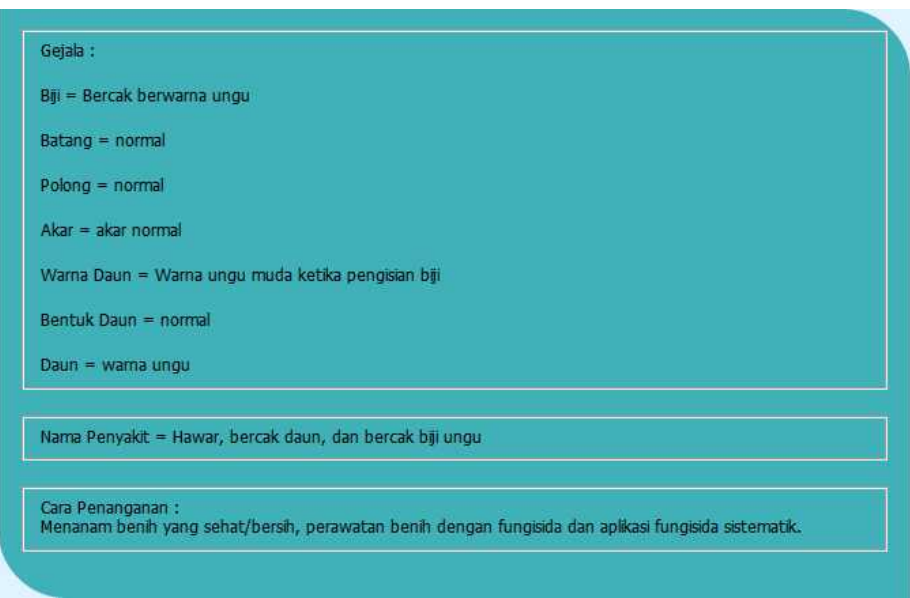

Gambar 4.22 Hasil Uji Coba 11 Tabel 4.9

Berdasarkan uji coba 12 pada Tabel 4.9 hasil konsultasi yang didapat yaitu

penyakit hawar batang. Hasil uji coba ini ditunjukkan pada Gambar 4.23.

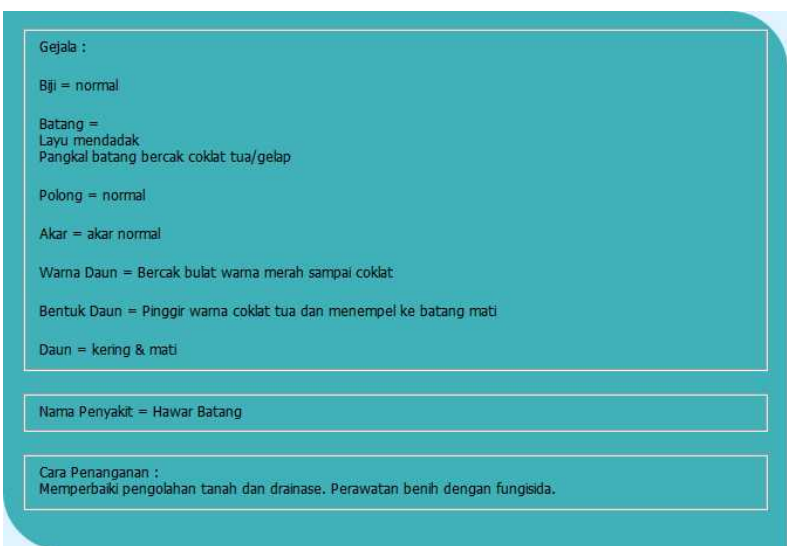

Gambar 4.23 Hasil Uji Coba 12 Tabel 4.9

Berdasarkan uji coba 13 pada Tabel 4.9 hasil konsultasi yang didapat yaitu penyakit Anthracnose. Hasil uji coba ini ditunjukkan pada Gambar 4.24.

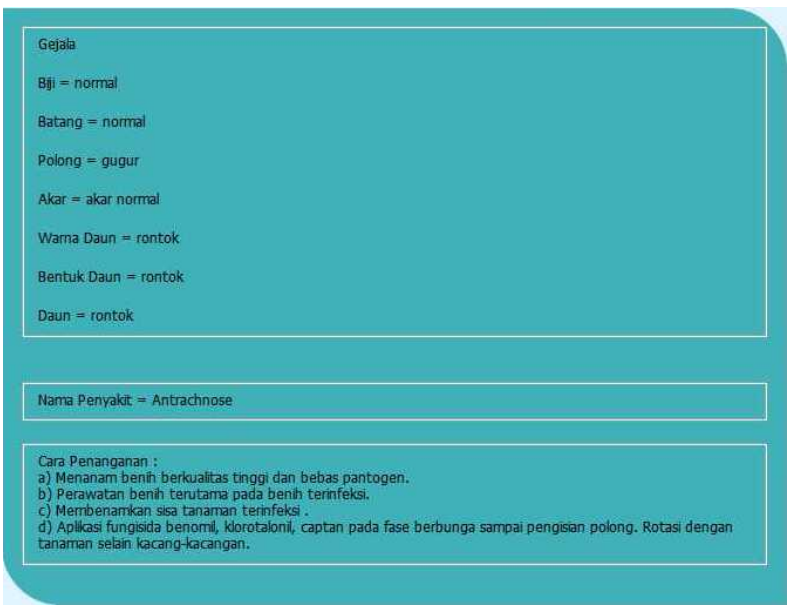

Gambar 4.24Hasil Uji Coba 13 Tabel 4.9

Berdasarkan uji coba 14 pada Tabel 4.9 hasil konsultasi yang didapat yaitu

penyakit Karat. Hasil uji coba ini ditunjukkan pada Gambar 4.25.

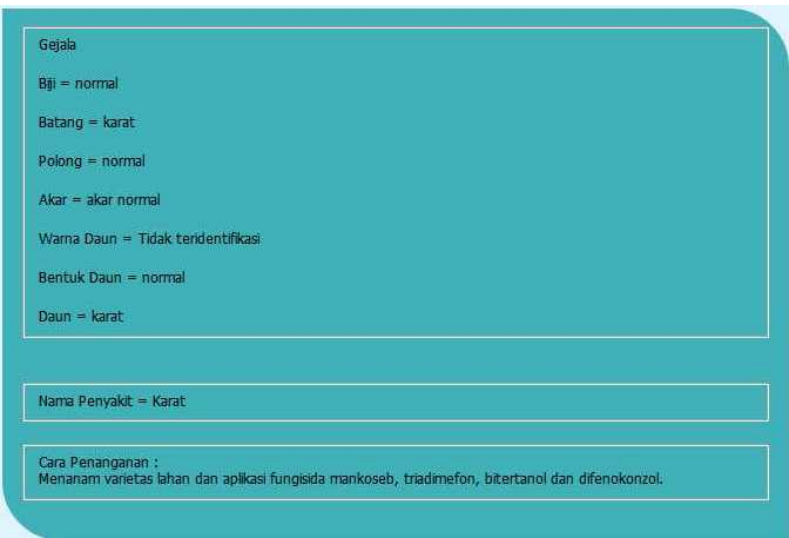

Gambar 4.25Hasil Uji Coba 14 Tabel 4.9

Berdasarkan uji coba 15 pada Tabel 4.9 hasil konsultasi yang didapat yaitu penyakit Pustul Bakteri/Bercak Daun. Hasil uji coba ini ditunjukkan pada Gambar 4.26.

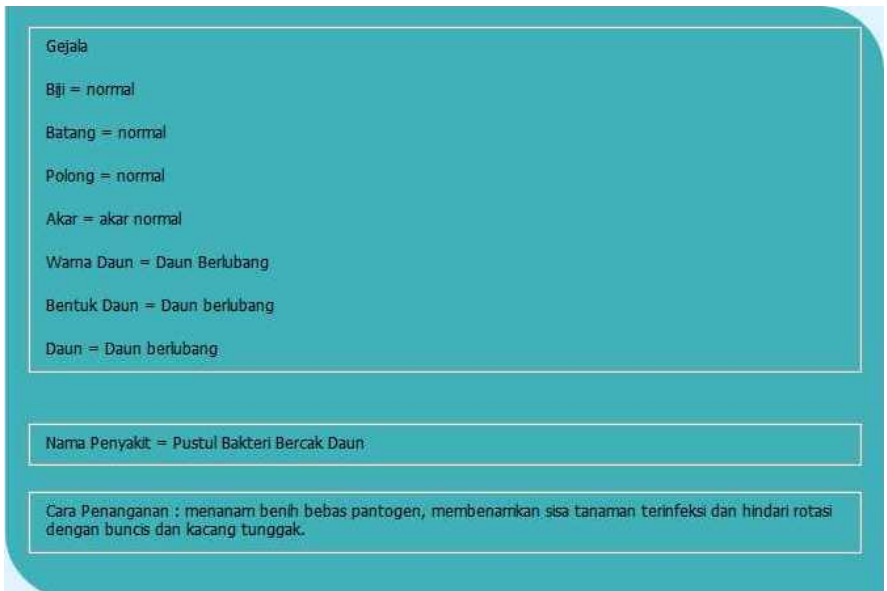

Gambar 4.26Hasil Uji Coba 15 Tabel 4.9

Berdasarkan uji coba 16 pada Tabel 4.9 hasil konsultasi yang didapat yaitu penyakit Downy Mildey. Hasil uji coba ini ditunjukkan pada Gambar 4.27.

Berdasarkan uji coba 17 pada Tabel 4.9 hasil konsultasi yang didapat yaitu penyakit Target Spot. Hasil uji coba ini ditunjukkan pada Gambar 4.28.

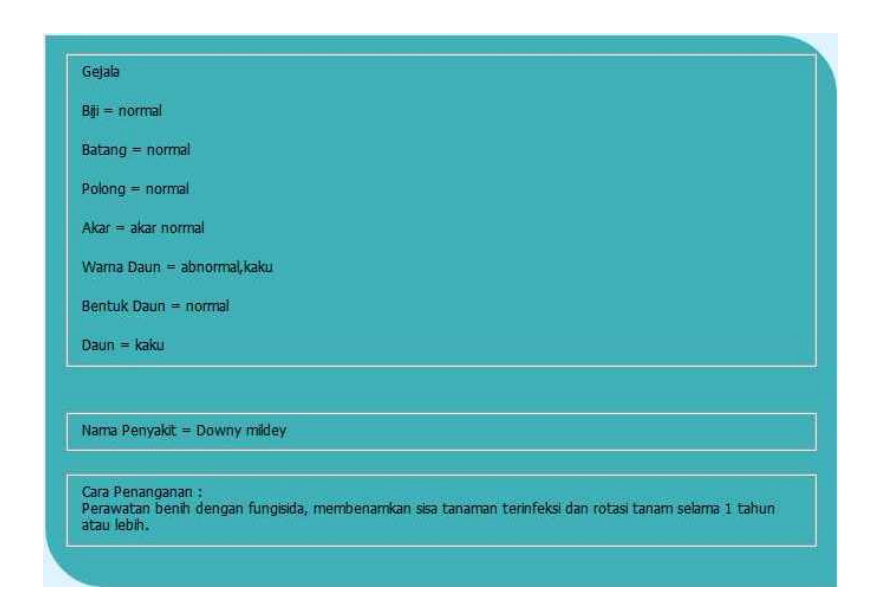

Gambar 4.27Hasil Uji Coba 16 Tabel 4.9

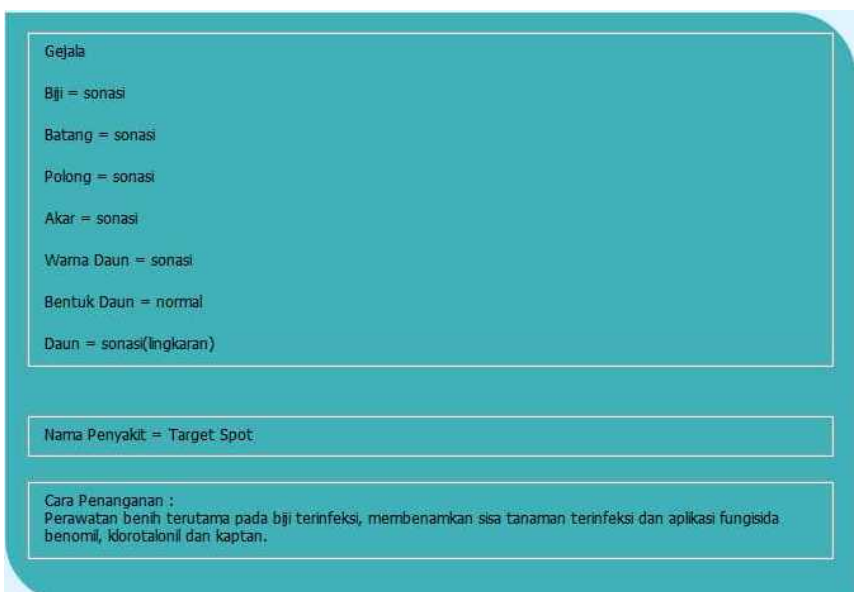

Gambar 4.28Hasil Uji Coba 17 Tabel 4.9

Berdasarkan uji coba 18 pada Tabel 4.9 hasil konsultasi yang didapat yaitu penyakit Rebah. Hasil uji coba ini ditunjukkan pada Gambar 4.29.

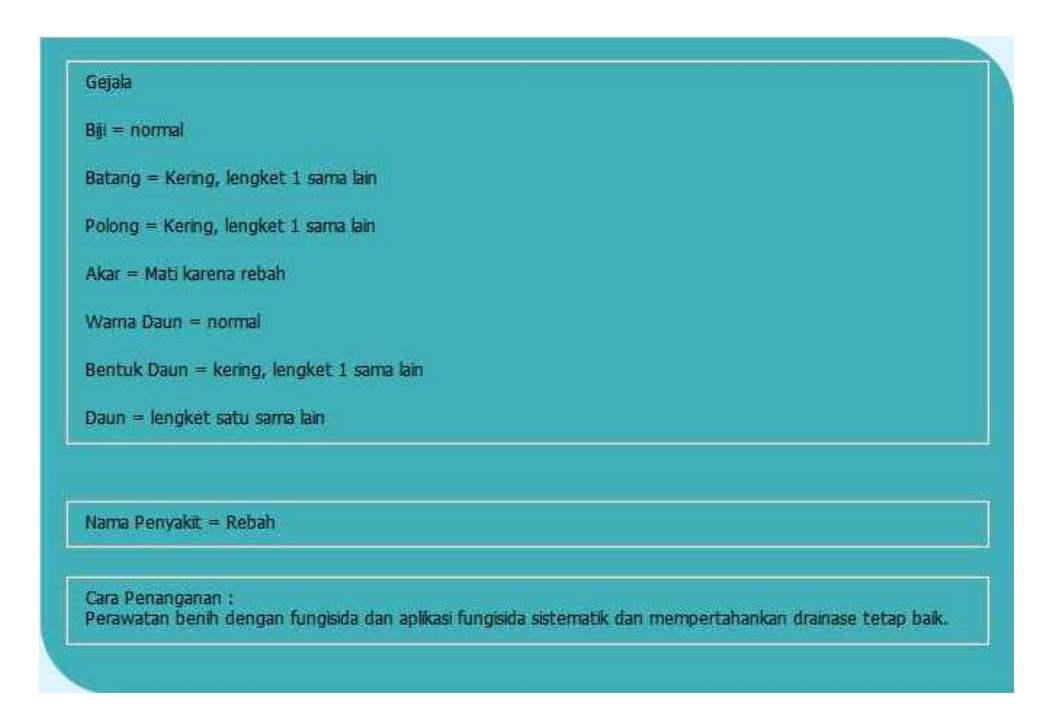

Gambar 4.29Hasil Uji Coba 18 Tabel 4.9

Berdasarkan uji coba 19 pada Tabel 4.9 hasil konsultasi yang didapat yaitu tidak teridentifikasi penyakit. Hasil uji coba ini ditunjukkan pada Gambar 4.30.

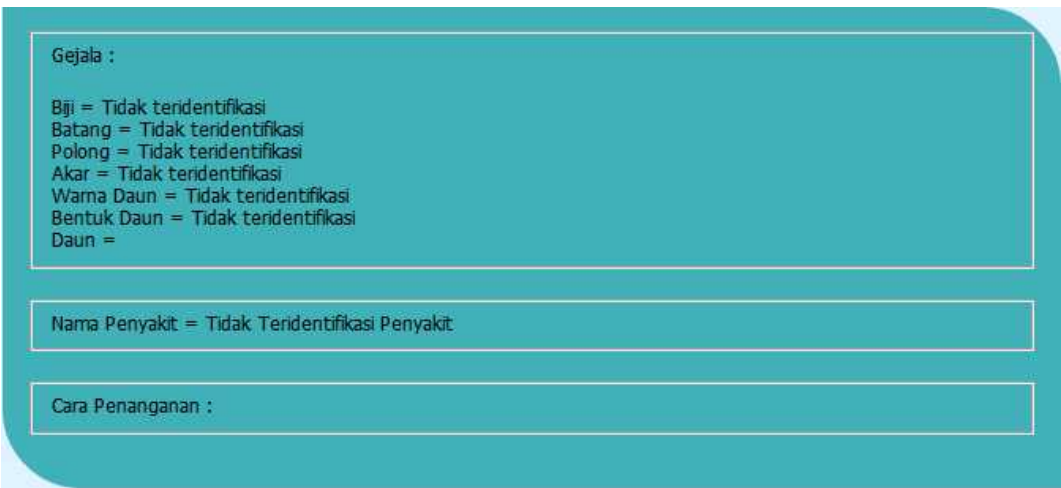

Gambar 4.30 Hasil Uji Coba 19 Tabel 4.9

Berdasarkan uji coba 20 pada Tabel 4.9 hasil konsultasi yang didapat yaitu

penyakit hawar batang. Hasil uji coba ini ditunjukkan pada Gambar 4.31.

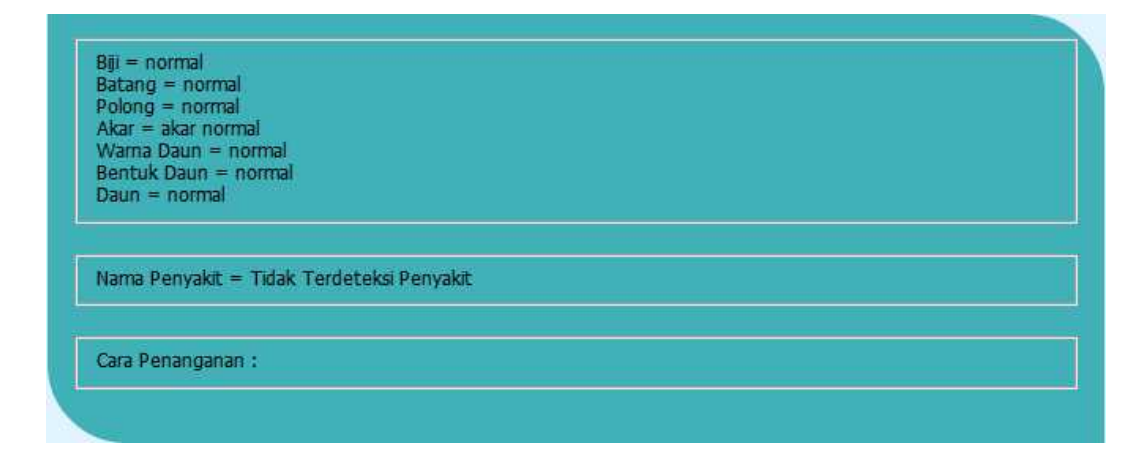

Gambar 4.31 Hasil Uji Coba 20 Tabel 4.9

## **4.3.5 Uji Coba Sistem Pada Pakar**

Pada uji coba ini sistem yang telah dibuat dilakukan proses uji coba kepada tiga orang pakar dibidang pertanian tanaman pangan pada Balai Penyuluhan Pertanian wilayah Kec. Karangan, Kab. Trenggalek. Uji coba ini berfungsi untuk mengetahui seberapa akurat aplikasi dalam menentukan penyakit tanaman kedelai.

Uji coba ini dilakukan dengan dua cara yaitu wawancara dan uji coba terhadap aplikasi. Masing-masing pakar akan diberikan beberapa pertanyaan yang sama dan melakukan delapan kali percobaan aplikasi. Pada Tabel 4.10 menjelaskan hasil rekap uji coba yang dilakukan oleh pakar. Uji coba sistem pada pakar ini dapat dilihat pada bagian lampiran.

| N <sub>0</sub> | Pakar              | Uji coba | Keterangan                              |
|----------------|--------------------|----------|-----------------------------------------|
| 1              | Pakar 1            | 8 kali   | 7 kali terindentifikasi penyakit, yaitu |
|                |                    |          | penyakit:                               |
|                |                    |          | Anthracnose<br>a)                       |
|                |                    |          | Karat<br>b)                             |
|                |                    |          | Downy Mildey<br>C)                      |
|                |                    |          | Virus Mosaik<br>d)                      |
|                |                    |          | <b>Target Spot</b><br>e)                |
|                |                    |          | Rebah<br>f)                             |
|                |                    |          | <b>Hawar Batang</b><br>$\mathbf{g}$ )   |
|                |                    |          | 1 kali Tidak teridentifikasi penyakit   |
| $\overline{2}$ | Pakar <sub>2</sub> | 8 kali   | 7 kali terindentifikasi penyakit, yaitu |
|                |                    |          | penyakit:                               |
|                |                    |          | Karat<br>a)                             |
|                |                    |          | <b>Target Spot</b><br>b)                |
|                |                    |          | Downy Mildey<br>C)                      |
|                |                    |          | Virus Mozaik<br>d)                      |
|                |                    |          | Hawar, Bercak Daun, Bercak Biji<br>e)   |
|                |                    |          | Ungu                                    |
|                |                    |          | Pustul Bakteri/Bercak Daun<br>f)        |
|                |                    |          | Anthracnose<br>$\mathbf{g}$ )           |
|                |                    |          | 1 kali Tidak teridentifikasi penyakit   |
| 3              | Pakar 3            | 8 kali   | 8 kali terindentifikasi penyakit, yaitu |

Tabel 4.10 Rekap Hasil Uji Coba Pakar

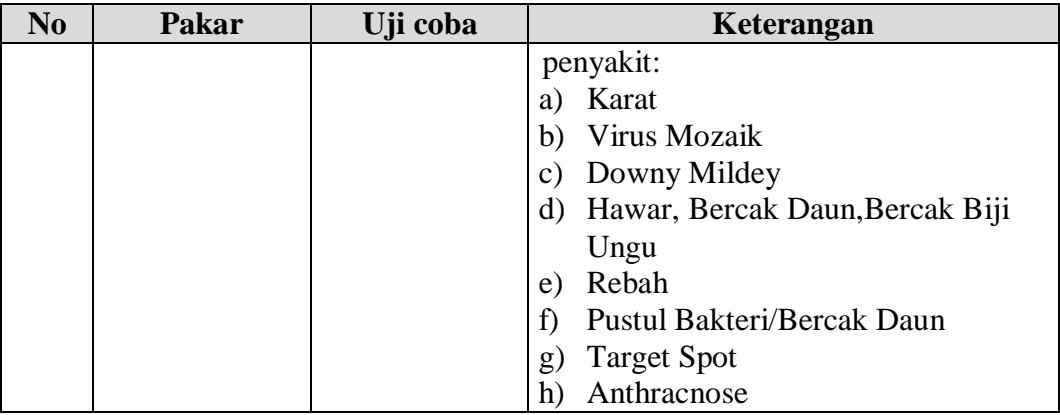

Pada tahap wawancara ada 4 pertanyaan yang diajukan kepada pakar. Acuan pada penilaian wawancara ini yaitu (1) sangat kurang, (2) kurang, (3) cukup, (4) baik, dan (5) sangat baik. Berikut ini adalah pertanyaan yang diajukan pada pakar dan rekap hasil wawancara, yaitu:

- 1. Apakah aplikasi *web* ini mudah dimengerti? 3 orang pakar menjawab dengan angka 4.
- 2. Bagaimana kelengkapan gejala-gejala penyakit tanaman kedelai yang terdapat pada aplikasi *web*ini? 3 orang pakar menjawab dengan angka 5.
- 3. Sesuaikah gejala dan penyakit tanaman kedelai antara di lapangan dengan aplikasi *web*? 3 orang pakar menjawab dengan angka 5.
- 4. Bagaimana informasi yang diberikan oleh aplikasi *web* ini mengenai penyakit tanaman kedelai? 1 orang pakar menjawab dengan angka 4, dan 2 orang pakar menjawab dengan angka 5.

### **4.4 Evaluasi Sistem**

Evaluasi sistem dari keseluruhan uji coba yang dilakukan akan menentukan kelayakan fitur-fitur yang ada dalam aplikasi berdasarkan desain yang ditetapkan. Fitur-fitur dinilai layak bilamana keseluruhan hasil uji coba

berjalan sebagai mana seperti *output* yang diharapkan. Dari beberapa uji coba yang dilakukan pada aplikasi dapat disimpulkan bahwa fitur-fitur telah berjalan dengan baik dan tidak terdapat *error*. Fungsi-fungsi yang terdapat pada aplikasi dapat berjalan sebagaimana mestinya.

Analisis hasil uji coba sistem pakar menentukan penyakit tanaman kedelai dilakukan untuk mengetahui dan menganalisis apakah proses-proses pengimplementasian metode *rule based system* dan metode inferensi *forward chaining* dalam sistem telah berjalan sebagaimana mestinya. Dari beberapa uji coba yang dilakukan dapat disimpulkan bahwa uji coba sistem pakar menentukan penyakit tanaman kedelai dapat berjalan sebagaimana mestinya dan aplikasi ini dapat menentukan penyakit tanaman kedelai dan memberi cara penanganan terhadapa penyakit tanaman kedelai.